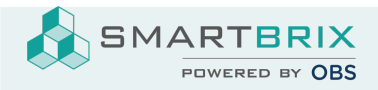

## Entwicklermodus aktivieren

In den "Einstellungen" - "Allgemeine Einstellungen" am Ende der Seite auf "Entwicklermodus aktivieren" klicken.

Alternativ auf den Benutzer oben recht und "Entwicklermodus aktivieren".

SMARTBRIX GmbH • GF: Nina Rotermund, Tobias Hammeke • USt.-ID: DE341219498 • Amtsgericht Olpe HRB 11030

Volksbank Olpe-Wenden-Drolshagen eG • IBAN: DE70 4626 1822 0020 2235 00 • BIC: GENODEM1WDD